# What's wrong with Postgres

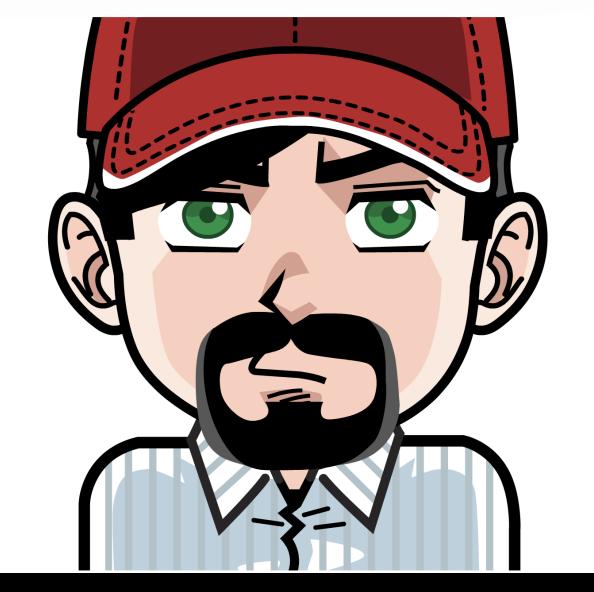

### Postgres is great

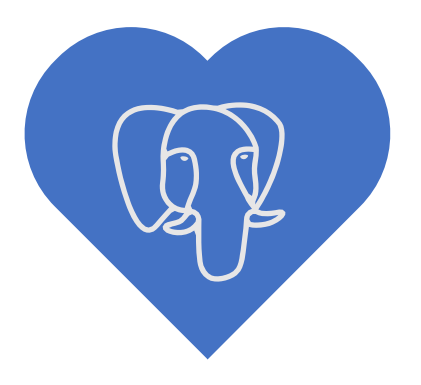

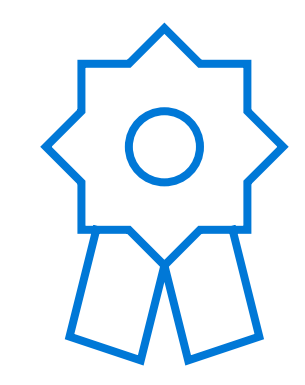

One of the most loved and wanted databases in Stack Overflow's 2019 Developer Survey

Ranked 2017 and 2018 DBMS of the Yearby DB-Engine

### Postgres is great, but it's not perfect

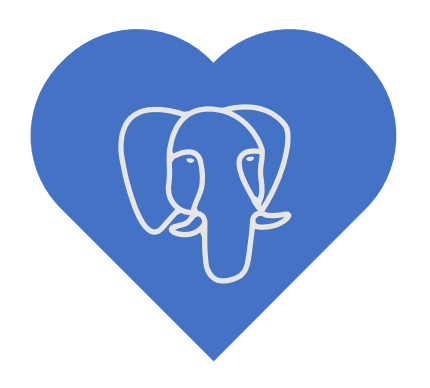

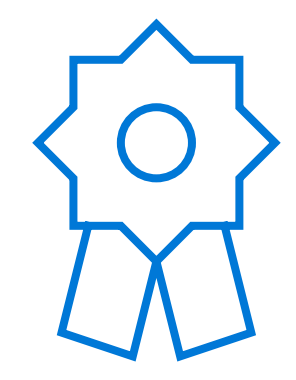

One of the most loved and wanted databases in Stack Overflow's 2019 Developer Survey

Ranked 2017 and 2018 DBMS of the Yearby DB-Engine

### Who am I

Helped build and grow Heroku Postgres Over 1.5 million databases across team of 8 individuals Lead product and cloud teams at Citus Currently running product for Azure Postgres

Write a lot about Postgres – craigkerstiens.com Curate postgres weekly @craigkerstiens on twitter

# But first

### Biggest mistake

Michael Fuhr <mike(at)fuhr(dot)org> writes: > On Wed, Jul 12, 2006 at 07:39:05PM +0300, Petronenko D.S. wrote: >> Can i get data in postgre from non-postgre db?

> The name is PostgreSQL or Postgres, not postgre.

It might help to explain that the pronunciation is "post-gres" or "post-gres-cue-ell", not "post-gray-something".

I heard people making this same mistake in presentations at this past weekend's Postgres Anniversary Conference :-( Arguably,<br>the 1996 decision to call it PostgreSQL instead of reverting to plain Postgres was the single worst mistake this project ever made. It seems far too late to change now, though.

regards, tom lane

### Biggest mistake

Michael Fuhr <mike(at)fuhr(dot)org> writes: > On Wed, Jul 12, 2006 at 07:39:05PM +0300, Petronenko D.S. wrote: >> Can i get data in postgre from non-postgre db?

> The name is PostgreSQL or Postgres, not postgre.

It might help to explain that the pronunciation is "post-gres" or "post-gres-cue-ell", not "post-gray-something".

I heard people making this same **mistake in presentations at this past weekend's Postgres Anniversary** Conference :-( Arguably, this past this past this past this past this past this past this past to call it PostgreSQL in plain Postgres was the single worst mistake this project ever made.<br>It seems far too late to change now, though.

regards, tom lane

# What's wrong with Postgre

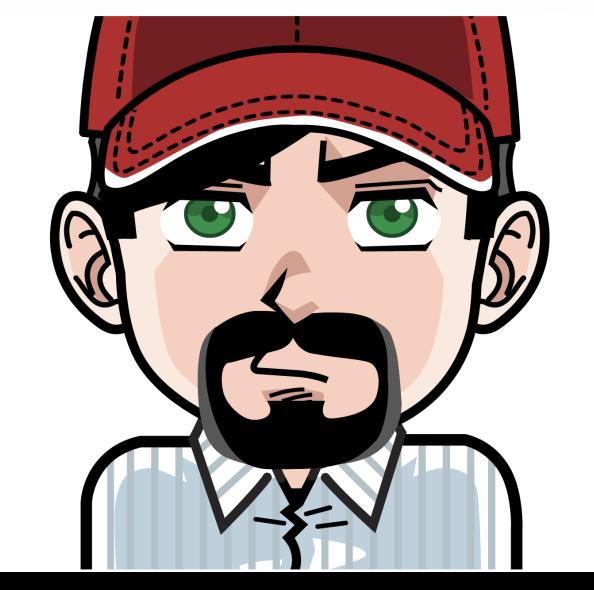

### What's wrong with Postgres

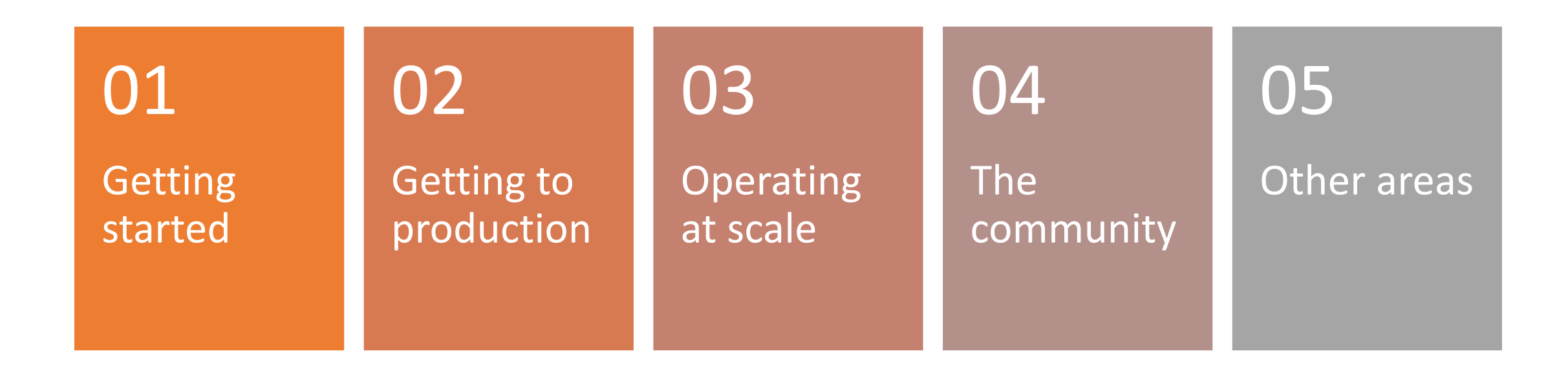

### What's wrong with Postgres

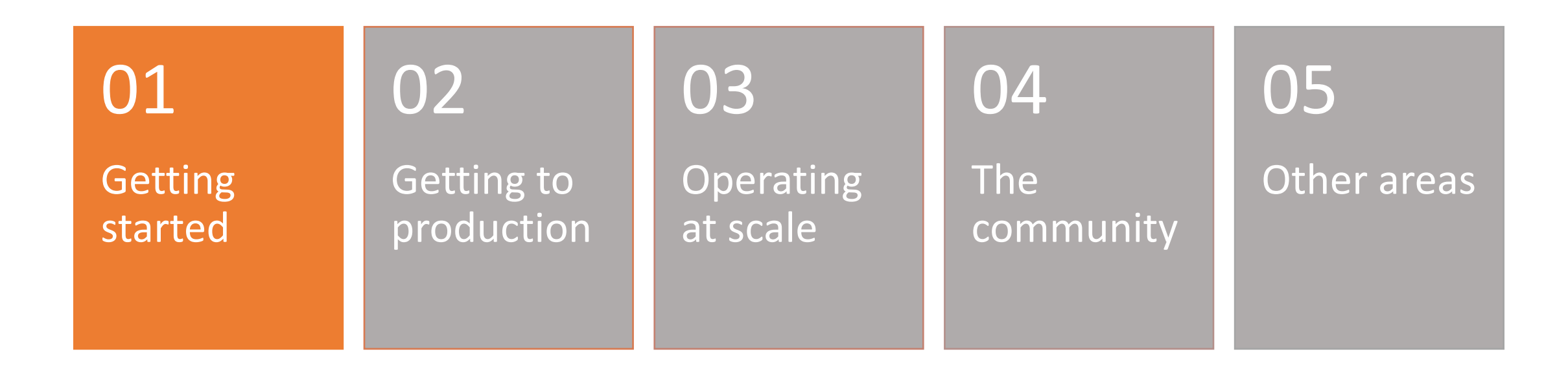

### Documentation

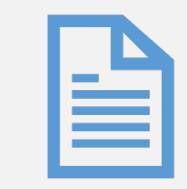

### Reference docs

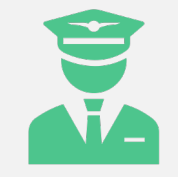

### On boarding

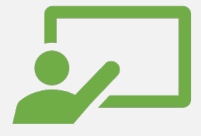

### Tutorials/guides

## Did you know Postgres has a tutorial?

### The tutorial

Before you can use PostgreSQL you need to install it, of course. It is possible that PostgreSQL is already installed at your site, either because it was included in your operating system distribution or because the system administrator already installed it. If that is the case, you should obtain information from the operating system documentation or your system administrator about how to access PostgreSQL.

If you are not sure whether PostgreSQL is already available or whether you can use it for your experimentation then you can install it yourself. Doing so is not hard and it can be a good exercise. PostgreSQL can be installed by any unprivileged user; no superuser (root) access is required.

## The tutorial

Before you can use PostgreSQL you need to install it, of course. It is possible that PostgreSQL is already installed at your site, either because it was included in your operating system distribution or because the system administrator already installed it. If that is the case, you should obtain information from the operating system documentation or your system administrator about how to access PostgreSQL.

If you are not sure whether PostgreSQL is already available or whether you can use it for your experimentation then you can install it yourself. Doing so is not hard and it can be a good exercise. PostgreSQL can be installed by any unprivileged user; no superuser (root) access is required.

Documentation  $\rightarrow$  PostgreSQL 12 Supported Versions: Current (12) / 11 / 10 / 9.6 / 9.5 / 9.4 **Development Versions: devel** Unsupported versions: 9.3 / 9.2 / 9.1 / 9.0 / 8.4 / 8.3 / 8.2 / 8.1 / 8.0 / 7.4 / 7.3 / 7.2 /  $7.1$ 

Search the documentation for...

**Chapter 16. Installation from Source Code Part III. Server Administration** 

Prev

Up

Home

### **Chapter 16. Installation from Source Code**

**Table of Contents** 

16.1. Short Version 16.2. Requirements 16.3. Getting the Source 16.4. Installation Procedure 16.5. Post-Installation Setup 16.5.1. Shared Libraries 16.5.2. Environment Variables 16.6. Supported Platforms 16.7. Platform-Specific Notes 16.7.1. AIX 16.7.2. Cygwin 16.7.3. macOS 16.7.4. MinGW/Native Windows 16.7.5. Solaris

# Go to chapter 16 to install

This chapter describes the installation of PostgreSQL using the source code distribution. If you are installing a pre-packaged distribution, such as an RPM or Debian package, igr chapter and read the packager's instructions instead.

### 16.7.3. macOS

On recent macOS releases, it's necessary to embed the "sysroot" path in the include switches used to find some system header files. This result configure script varying depending on which SDK version was used during configure. That shouldn't pose any problem in simple scenarios, but something like building an extension on a different machine than the server code was built on, you may need to force use of a different sysroot PG SYSROOT, for example

make PG SYSROOT=/desired/path all

To find out the appropriate path on your machine, run

$$
\textbf{X} \text{ codebuild -version -sdk } \textbf{max} \textbf{B} \textbf{S} \textbf{t} \textbf{all} \textbf{ing for } \textbf{max}
$$

Note that building an extension using a different sysroot version than was used to build the core server is not really recommended; in the wors hard-to-debug ABI inconsistencies.

You can also select a non-default sysroot path when configuring, by specifying PG SYSROOT to configure:

```
./configure ... PG_SYSROOT=/desired/path
```
macOS's "System Integrity Protection" (SIP) feature breaks make check, because it prevents passing the needed setting of DYLD LIBRARY PAT executables being tested. You can work around that by doing make install before make check. Most PostgreSQL developers just turn off SII

### Install from source?

- Okay, so installing is wrong, but we can get past that
- I return to google and it helps

### What's next

- Architecture fundamentals
- Creating a database
- Accessing the database

### Accessing the database

Running the PostgreSQL interactive terminal program, called psql, which allows you to interactively enter, edit, and execute SQL commands.

Using an existing graphical frontend tool like pgAdmin or an office suite with ODBC or JDBC support to create and manipulate a database. These possibilities are not covered in this tutorial.

Writing a custom application, using one of the several available language bindings. These possibilities are discussed further in Part IV.

### Accessing the database

Running the PostgreSQL interactive terminal program, called psql, which allows you to interactively enter, edit, and execute SQL commands.

Using an existing graphical frontend tool like **pgAdmin** or an **office suite** with ODBC or JDBC support to create and manipulate a database. These possibilities are not covered in this tutorial.

Writing a custom application, using one of the several available language bindings. These possibilities are discussed further in Part IV.

#### Hom

### **Part IV. Client Interfaces**

This part describes the client programming interfaces distributed with PostgreSQL. Each of these chapters can be read independently. Note that there programming interfaces for client programs that are distributed separately and contain their own documentation (Appendix H lists some of the more p Readers of this part should be familiar with using SQL commands to manipulate and query the database (see Part II) and of course with the programm the interface uses.

**Table of Contents** 

#### 33. libpg - C Library

- 
- 33.2. Connection Status Functions
- 33.3. Command Execution Functions
- 
- 33.5. Retrieving Query Results Row-by-Row
- 33.6. Canceling Queries in Progress
- 33.7. The Fast-Path Interface
- 33.8. Asynchronous Notification
- 33.9. Functions Associated with the COPY Command
- 33.10. Control Functions
- 33.11. Miscellaneous Functions
- 33.12. Notice Processing
- 33.13. Event System
- 33.14. Environment Variables
- 33.15. The Password File
- 33.16. The Connection Service File

33.1. Database Connection Control Functions<br>33.2. Connection Status Functions<br>33.3. Command Execution Functions<br>33.4. Asynchronous Command Processing

### Accessing the database

Running the PostgreSQL interactive terminal program, called psql, which allows you to interactively enter, edit, and execute SQL commands.

Using an existing graphical frontend tool like pgAdmin or an office suite with ODBC or JDBC support to create and manipulate a database. These possibilities are not covered in this tutorial.

Writing a custom application, using one of the several available language bindings. These possibilities are discussed further in Part IV.

### Accessing the database

Running the PostgreSQL interactive terminal program, called psql, which allows you to interactively enter, edit, and execute SQL commands.

Using an existing graphical frontend tool like pgAdmin or an office suite with ODBC or JDBC support to create and manipulate a database. These possibilities are not covered in this tutorial.

Writing a custom application in C, using one of the several available language bindings. These possibilities are discussed further in Part IV.

## What if:

- Getting started with
	- Ruby
		- Ruby and Rails
		- Ruby and Sequel
	- Python
		- Django
		- Python and SQLAlchemy
	- Java
	- Node
	- C
	- Go
	- PHP
	- Perl

## Django getting started

Install Postgres

pip install django psycopg2

django-admin.py startproject myproject .

~/myproject/myproject/settings.py

```
DATABASES = \{
```
}

}

'default': {

'ENGINE': 'django.db.backends.postgresql\_psycopg2', 'NAME': 'myproject', 'USER': 'myprojectuser', 'PASSWORD': 'password', 'HOST': 'localhost', 'PORT': '',

### Documentation

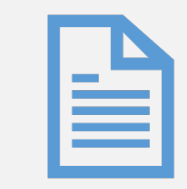

### Reference docs

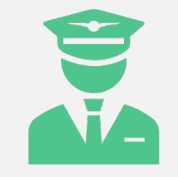

### On boarding

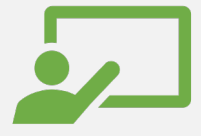

### Tutorials/guides

### How do I know what to look for

postgresql docs speeding up a query  $\Omega$ 

#### **Chapter 14. Performance Tips**

**Table of Contents** 

14.1. Using EXPLAIN 14.2. Statistics Used by the Planner

14.3. Controlling the Planner with Explicit JOIN Clauses

14.4. Populating a Database

14.4.1. Disable Autocommit

14.4.2. Use COPY

14.4.3. Remove Indexes

14.4.4. Remove Foreign Key Constraints

14.4.5. Increase maintenance work mem

14.4.6. Increase checkpoint segments

14.4.7. Turn off archive mode

14.4.8. Run ANALYZE Afterwards

14.4.9. Some Notes About pg\_dump

Query performance can be affected by many things. Some of these can be manipulated by the user, while others are fundamental to the underlying design of the system. This chapter provides some hints about understanding and tuning PostgreSQL performance.

 $\overline{\mathsf{L}}$ 

### How do I know what to look for

#### postgresql docs slow query

#### Documentation: 9.5: auto explain - PostgreSQL

https://www.postgresql.org > docs > auto-explain  $\star$ PostgreSQL 9.5.19 Documentation ... To use it, simply load it into the server. ... Then you can track unexpectedly slow queries no matter when they happen.

#### Documentation: 9.5: EXPLAIN - PostgreSQL

#### https://www.postgresql.org > docs > sql-explain  $\star$

Sep 5, 2019 - For most queries the total cost is what matters, but in contexts such as a ... reading the system clock can slow down the query significantly on ...

### Documentation: 9.2: Error Reporting and Logging - PostgreSQL

#### https://www.postgresql.org > docs > static > runtime-config-logging

This parameter can only be set in the postgresgl.conf file or on the server command line. If csylog is included in log destination, log entries are output in "comma...

#### Documentation: 10: 19.8. Error Reporting and ... - PostgreSQL

#### https://www.postgresql.org > docs > runtime-config-logging  $\rightarrow$

Where To Log. log destination (string). PostgreSQL supports several methods for logging server messages, including stderr, csvlog and syslog. On Windows ...

### How do we fix it?

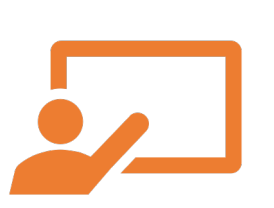

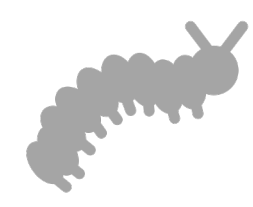

Dedicated tutorial section Can we pattern match for

common searches?

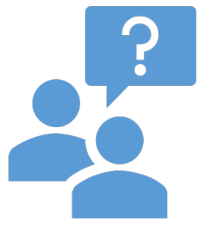

Do we analyze our google traffic to see where people land?

Ask if docs were helpful?

### What's wrong with Postgres

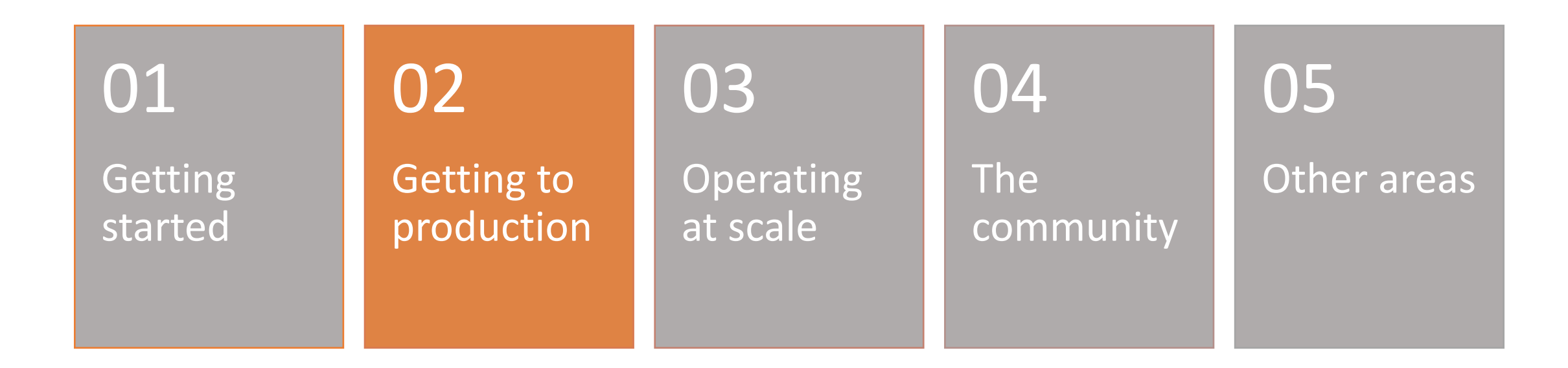

### Some assembly required

- Config
- High availability
- Recovery

### **NO EXIT**

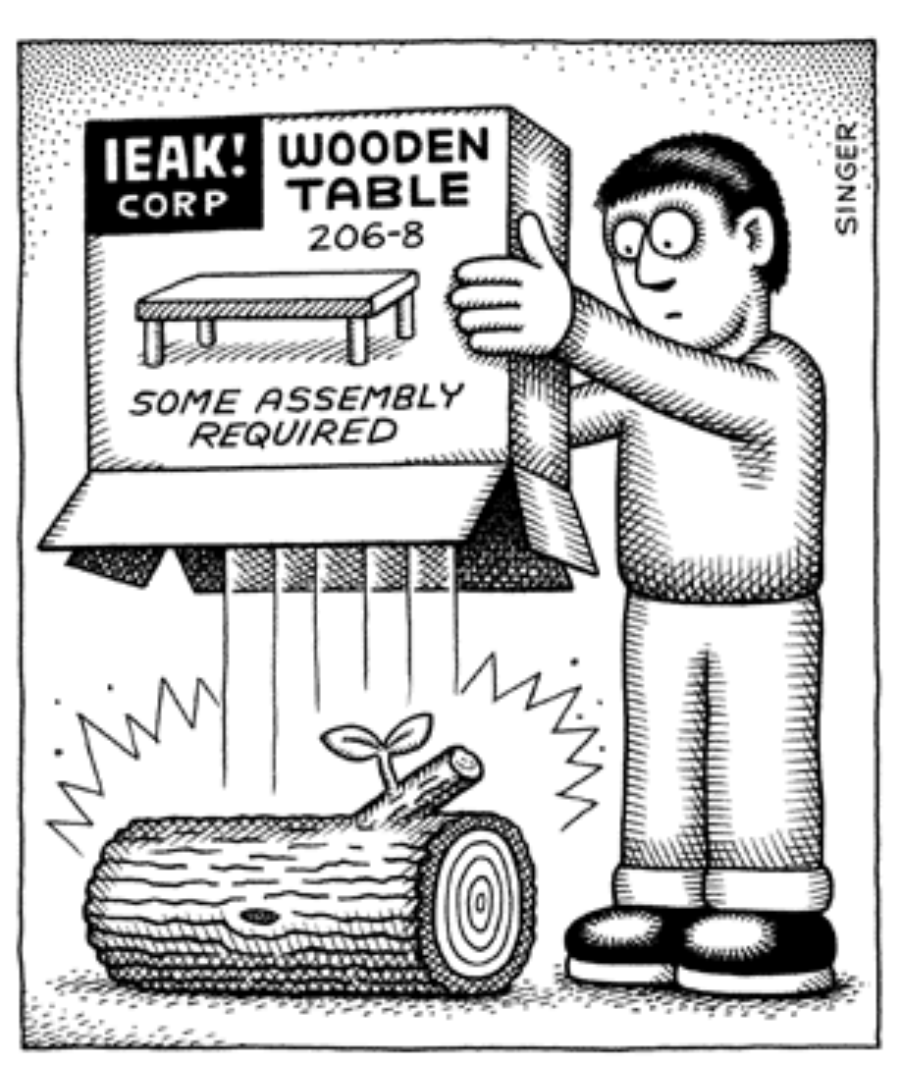

© Andy Singer

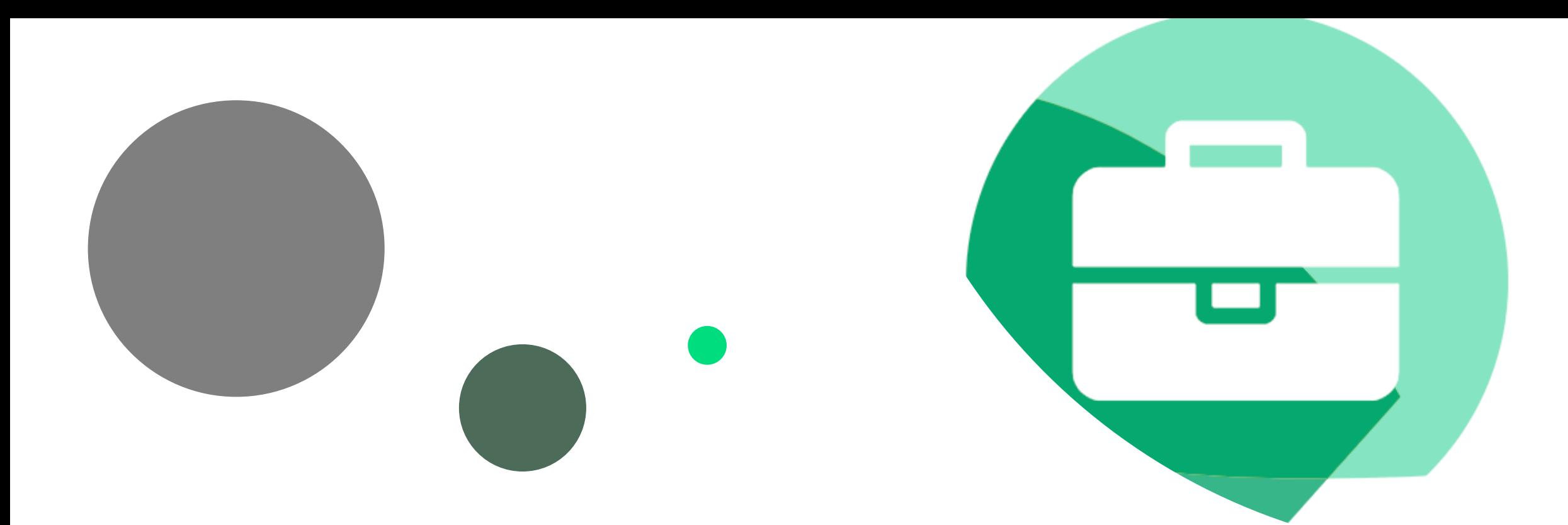

# Django | Batteries included

## Config

- Postgresql.conf settings
- Pg\_hba.conf access

## Postgresql.conf

- Logging
- Memory
- Checkpoints
- Planner

### Logging

- If you have syslog use it
	- People that have syslog know what it is
- If someone doesn't know what syslog is, shouldn't we give them something useful?

## Shared buffers

- Default of 128MB Do we ever want this?
- Below 2GB of memory: This looks like an if statement to me
	- Set to 20%
- Below 32GB of memory:
	- Set to 25%
- Above 32GB of memory:
	- Set to 8GB

Can we have machine learning for this?

### Work\_mem

- Start low at 32-64 MB
- Look for 'temporary file'
	- Then raise it
- If you raise it too high look for OOMs
	- Then lower

Can we have machine learning for this?

### But there are tools

- <https://postgresqlco.nf/en/doc/param/>
- [https://pgtune.leopard.in.ua/#/](https://pgtune.leopard.in.ua/)
- <https://github.com/jfcoz/postgresqltuner>

## And guides

• <https://thebuild.com/presentations/not-your-job-pgconf-us-2017.pdf>

## It's up and running, ready for production!

### I want availability

- Read replica?
- Primary/stand-by
- Active/active
- Load balancer?

## Primary/stand-by

- Patroni
- PAF
- Repmgr
- Stolon
- Pg\_auto\_failover

## Postgres doesn't have HA

### **NO EXIT**

#### © Andy Singer

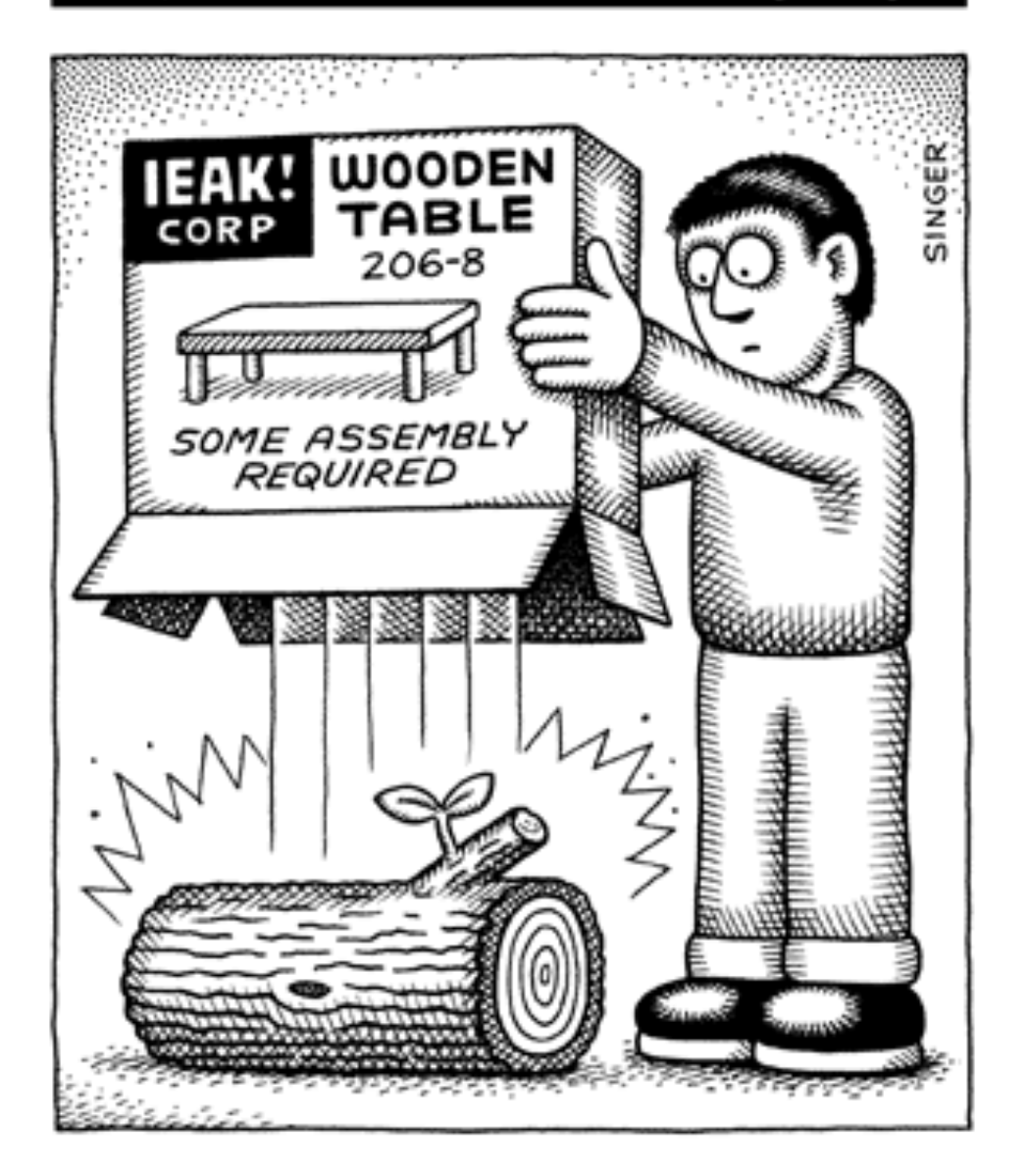

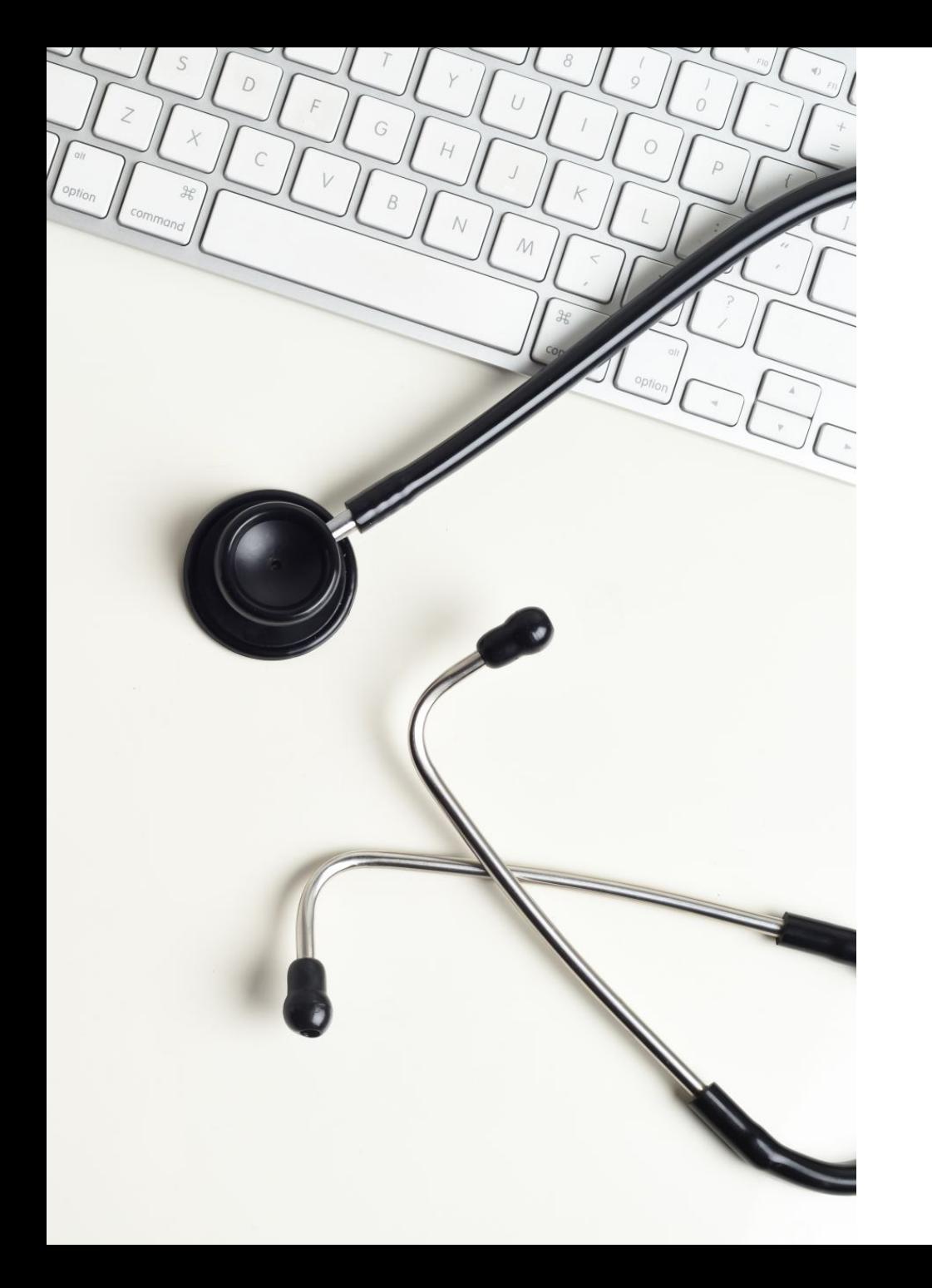

### Recovery time still not consistent

# Backups Do we all agree we need

them?

### Backups

- We give users pg\_dump up to 100/500GB
- Do we give them something else beyond that?
- Same thing as HA, we don't have a solution, we allow you to pick a solution

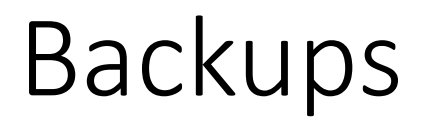

- Postgres can know when it was last backed up
- Should we tell users when it hasn't been?

### What's wrong with Postgres

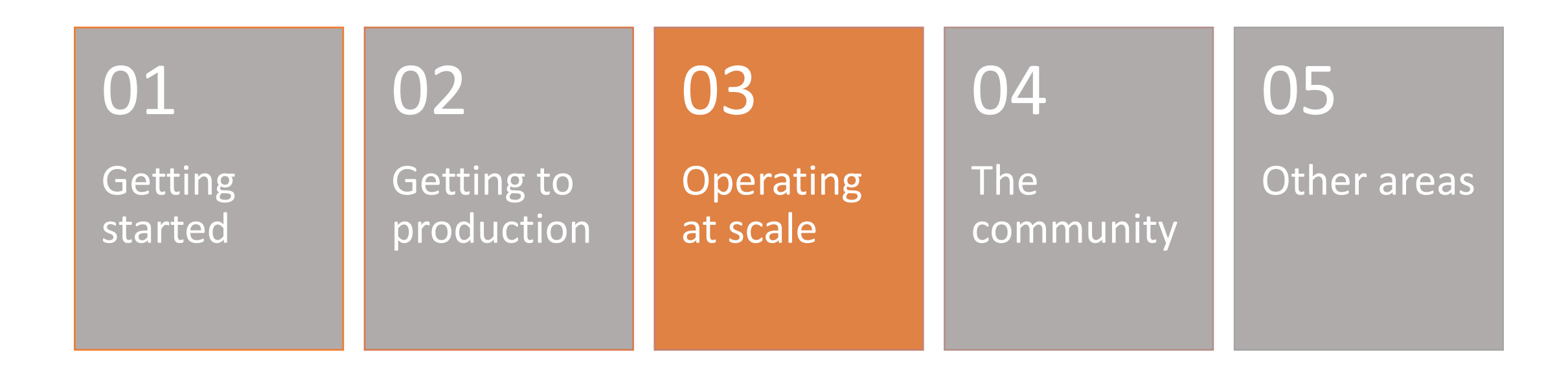

## Vacuum,

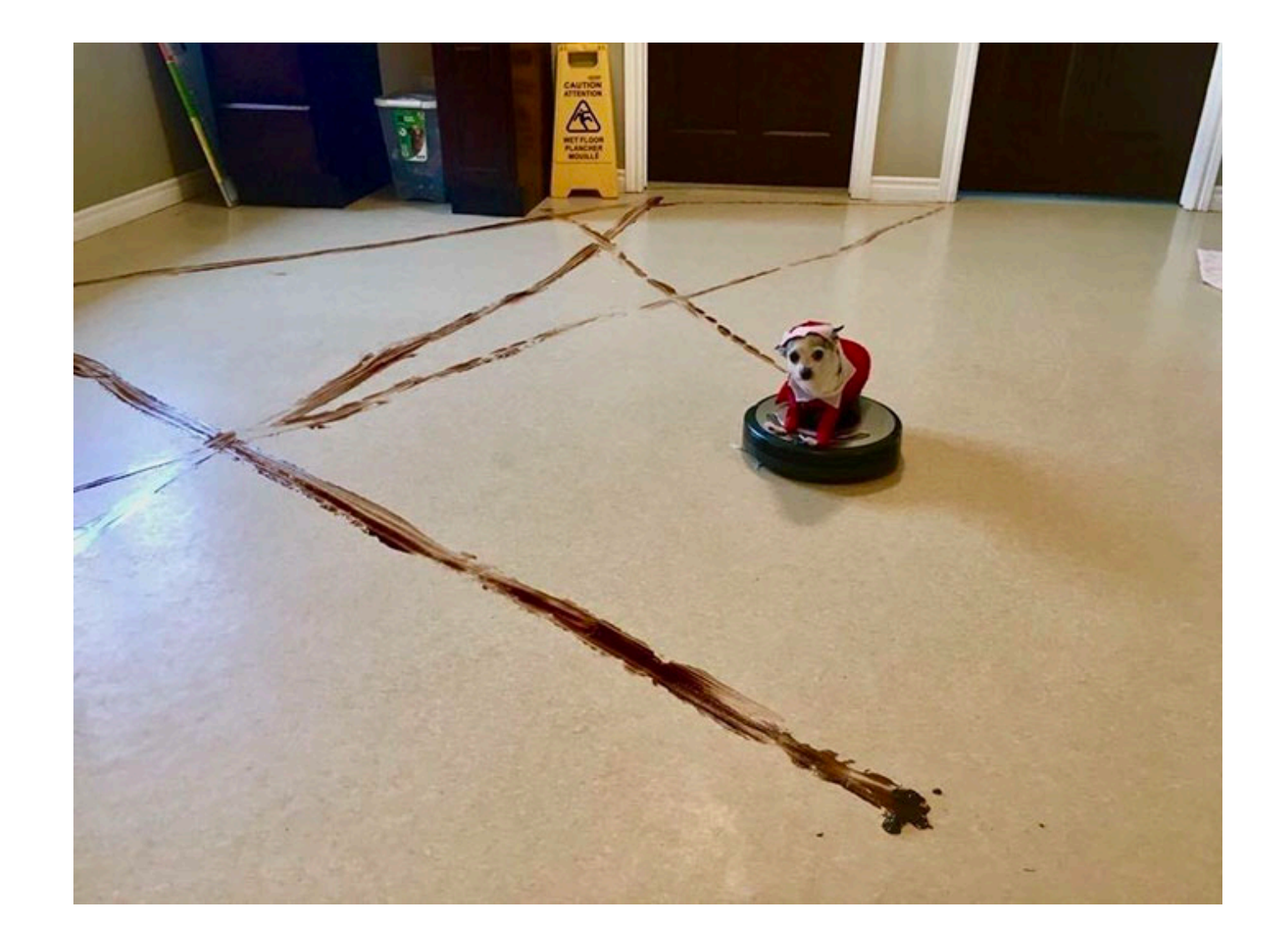

### Connections

- 1. Establishing a connection
- 2. Connection overhead
- 3. The ceiling is too low

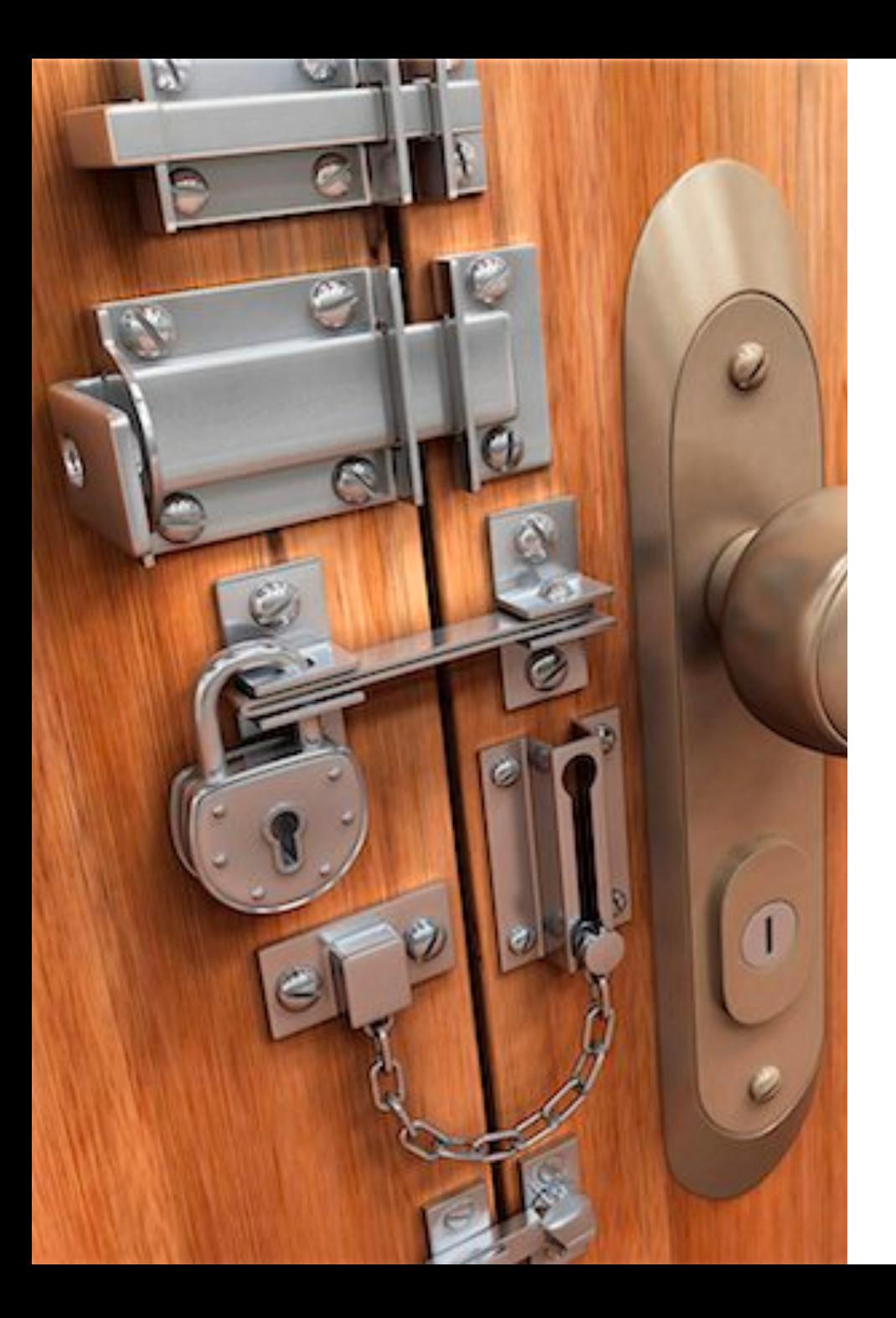

## Establishing a connection

- Many databases running in cloud
- Want to securely communicate
- SSL or TLS negotiation aren't free
- 10-100ms to get a new connection

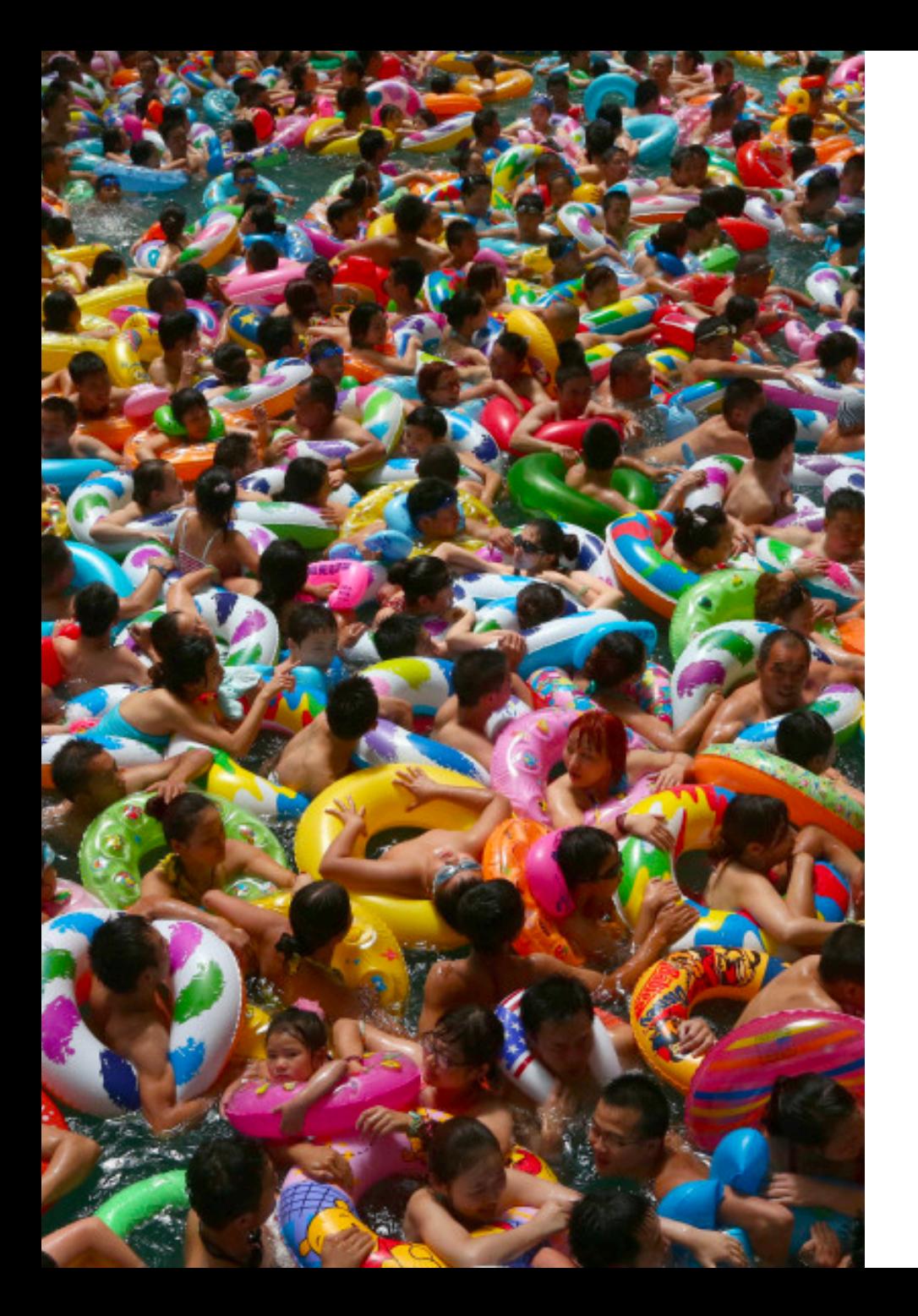

## Connection overhead

- Every connection consumes 10MB of overhead
- Applications grab a "pool" of connections
- Developers: I need 4,000 connections
- Me: I see 4 active queries and 3996 idle queries

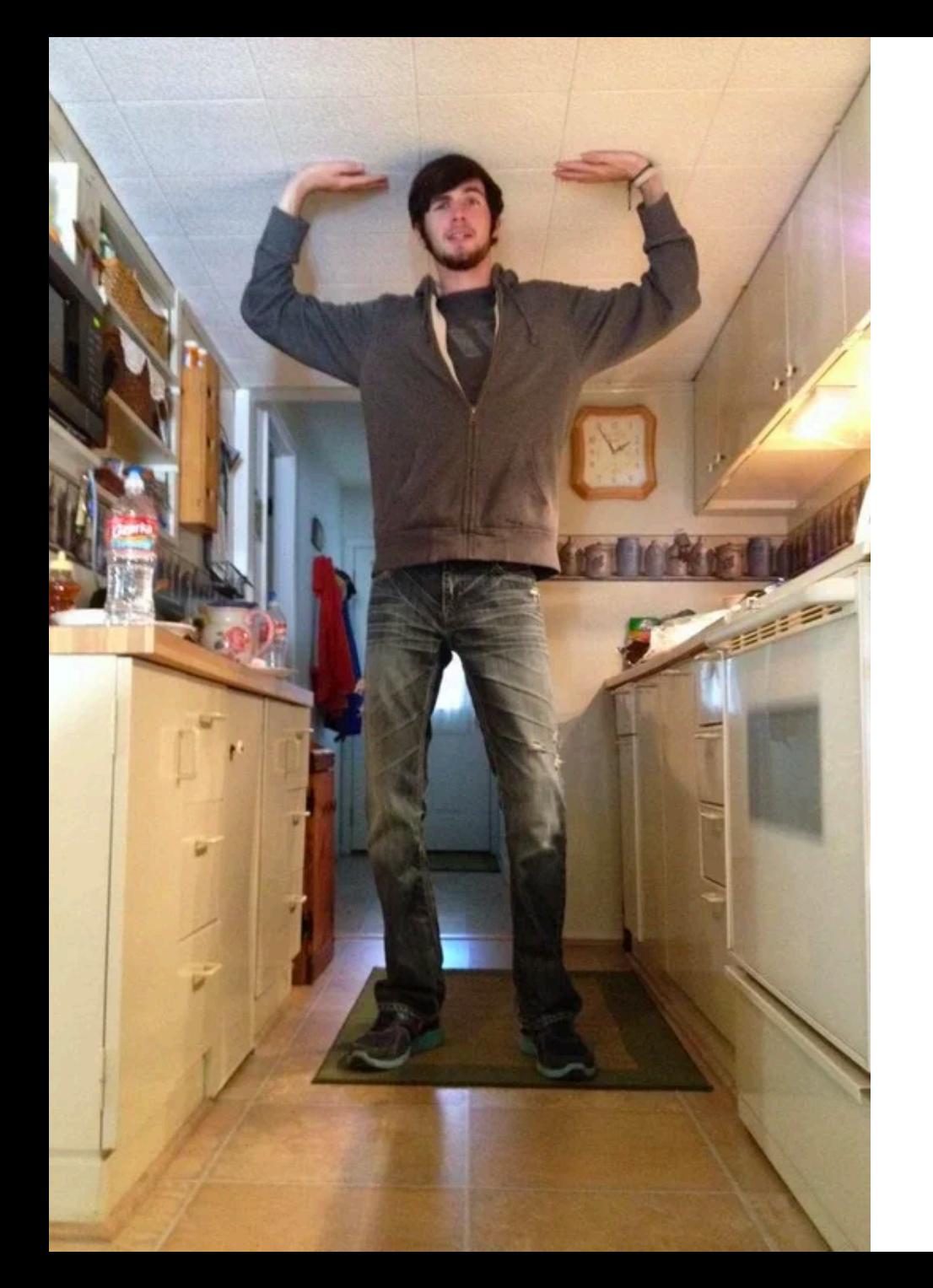

### Low ceiling

- So we need to handle idle connection with a pooler
- Web apps start small, can scale massively, even the average app you haven't heard of, can need over 1,000 connections

### What's wrong with Postgres

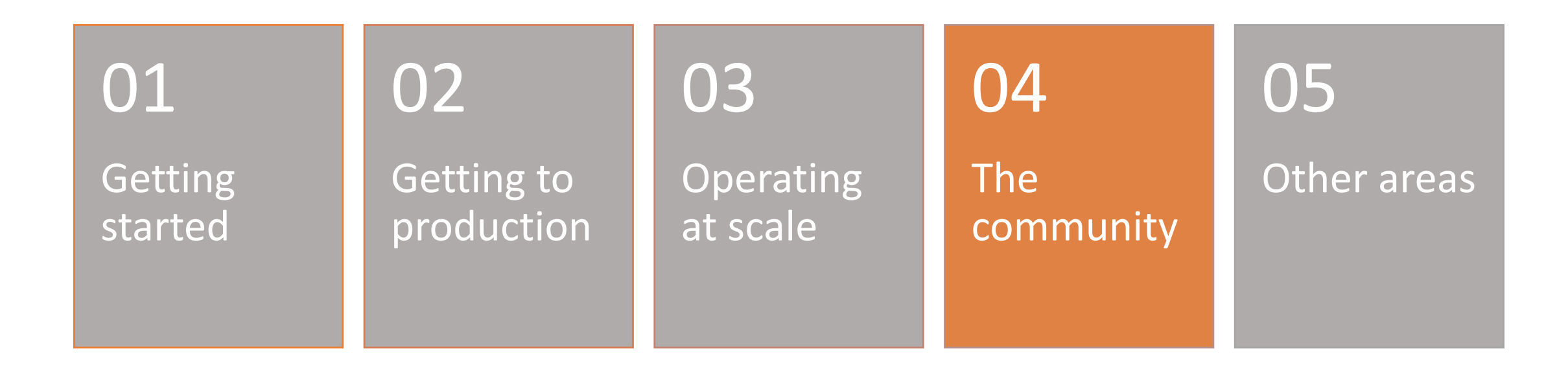

## The project

- Businesses are betting on Postgres
- But businesses have certain expectations

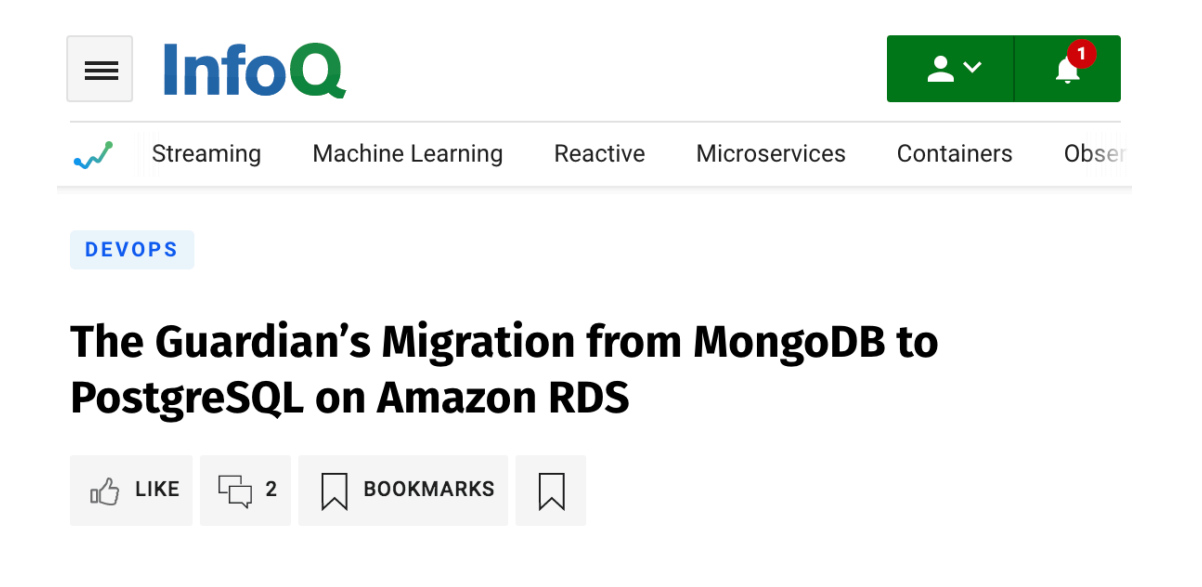

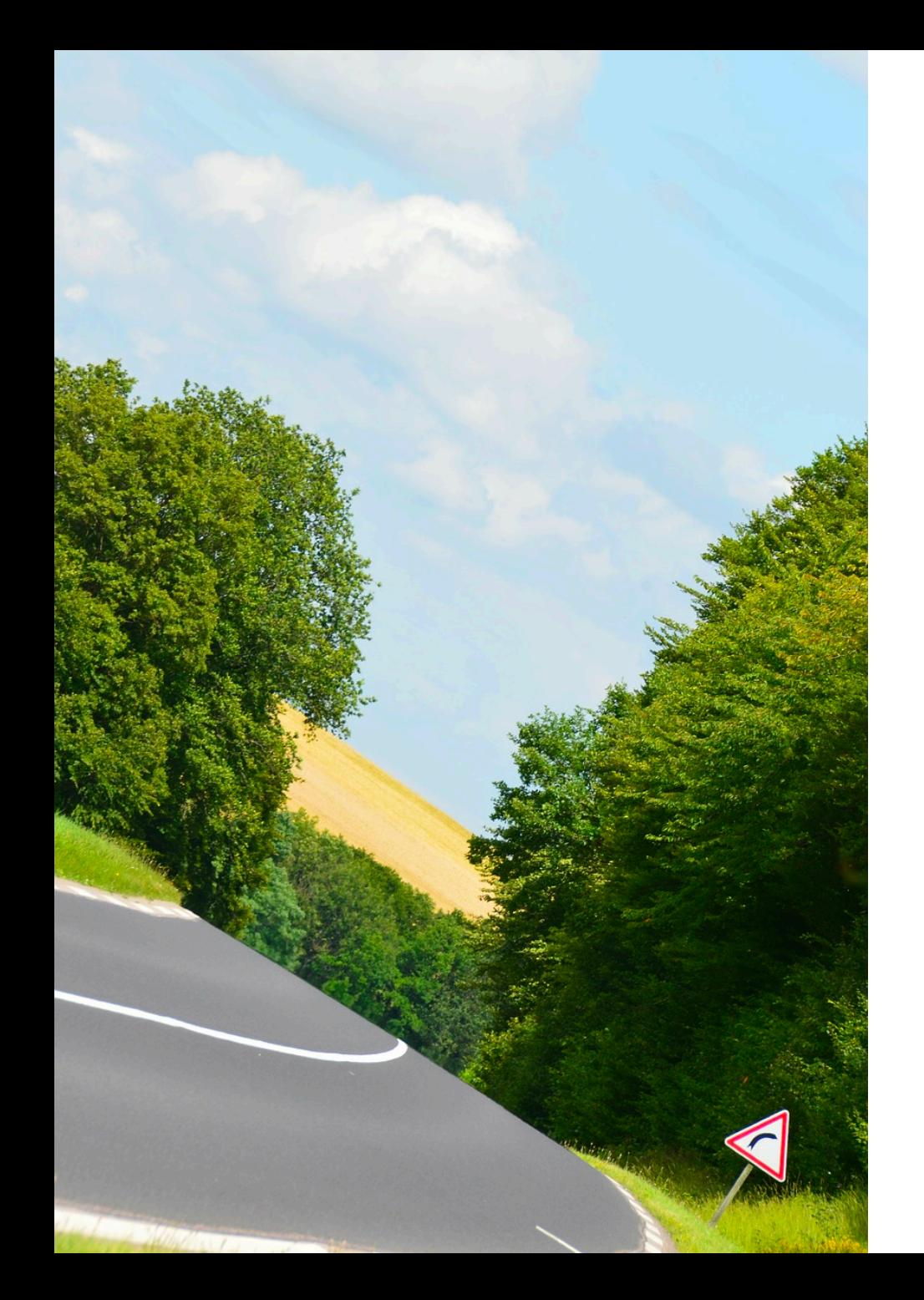

## Roadmap

- When is the next release happening
- Can we commit before we commit?
- Roadmaps don't have to be feature checklists, they can be directional

### Funding source

• What is needed

### What's wrong with Postgres

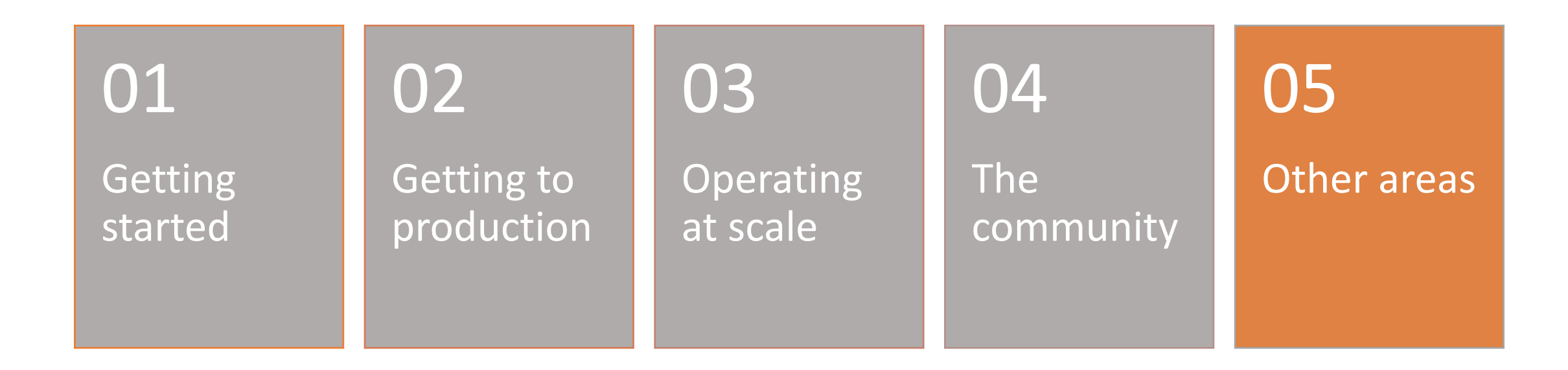

### JSON

- JSONB vs. JSON
	- Could these be one?
- JSON users just want to insert data, they don't want to even create a table

### Extensions

- What can't they do:
- Change the grammar
- We still have a lot of missing hooks

### Extensions

- How do I discover them?
- How do I vet them?
- How do I install them?
- Right now only a power user feature

### What's wrong with Postgre

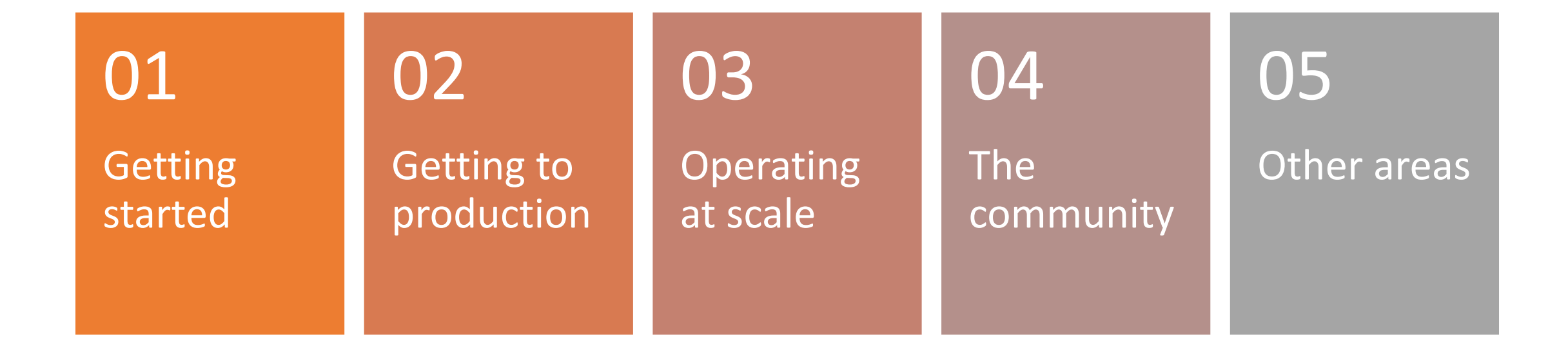

### Thanks!